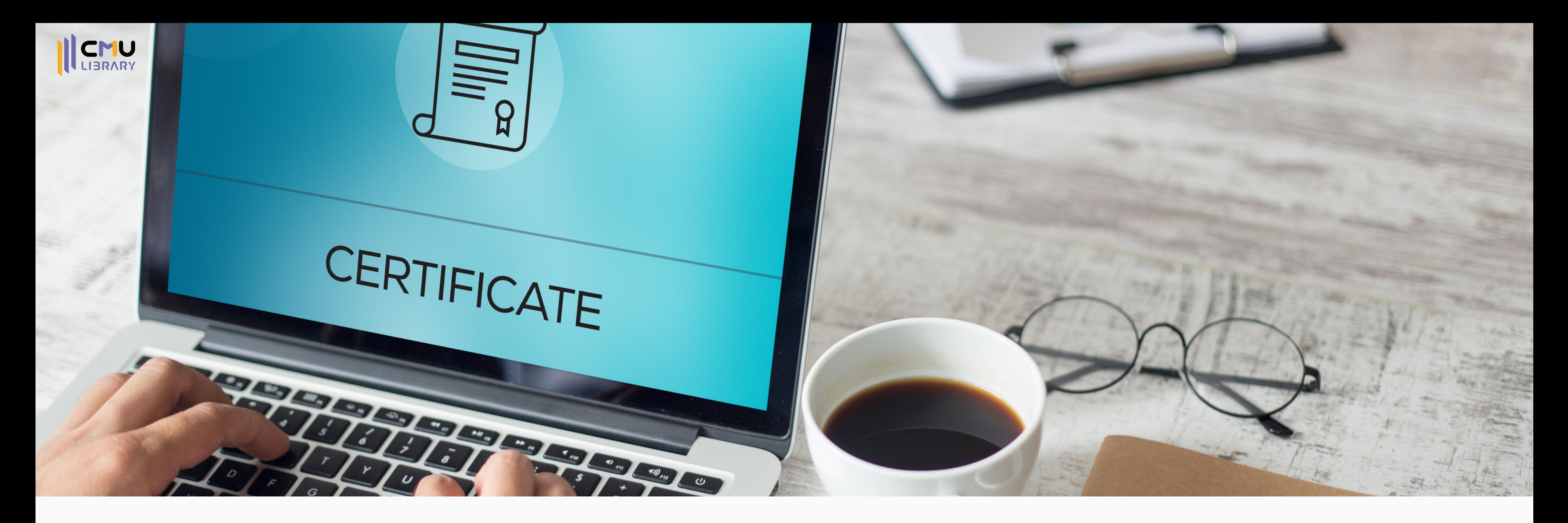

# **สร้างแบบทดสอบพร้อมส่งเกียรติบัตร ทางอีเมลง่าย ๆ ด้วย Google Forms**

**งานส่งเสริมกา ร เ รียนรู้ สำ นักหอสมุด มหา วิทยาลัยเชียงใหม่**

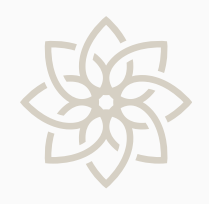

# **หัวข้อ**

- ทำ ความรู้จักกับส่วนขยาย Autocrat ใน Google
- วิธีติดตั้งส่วนขยาย Autocrat
- การสร้างแบบทดสอบพร้อมส่งเกียรติบัตรทางอีเมล
- การสร้างฟอร์มกรอกข้อมูลพร้อมแปลงเป็น PDF
- การแก้ไขปัญหาต่าง ๆ ที่เกิดขึ้นจากการใช้ Autocrat

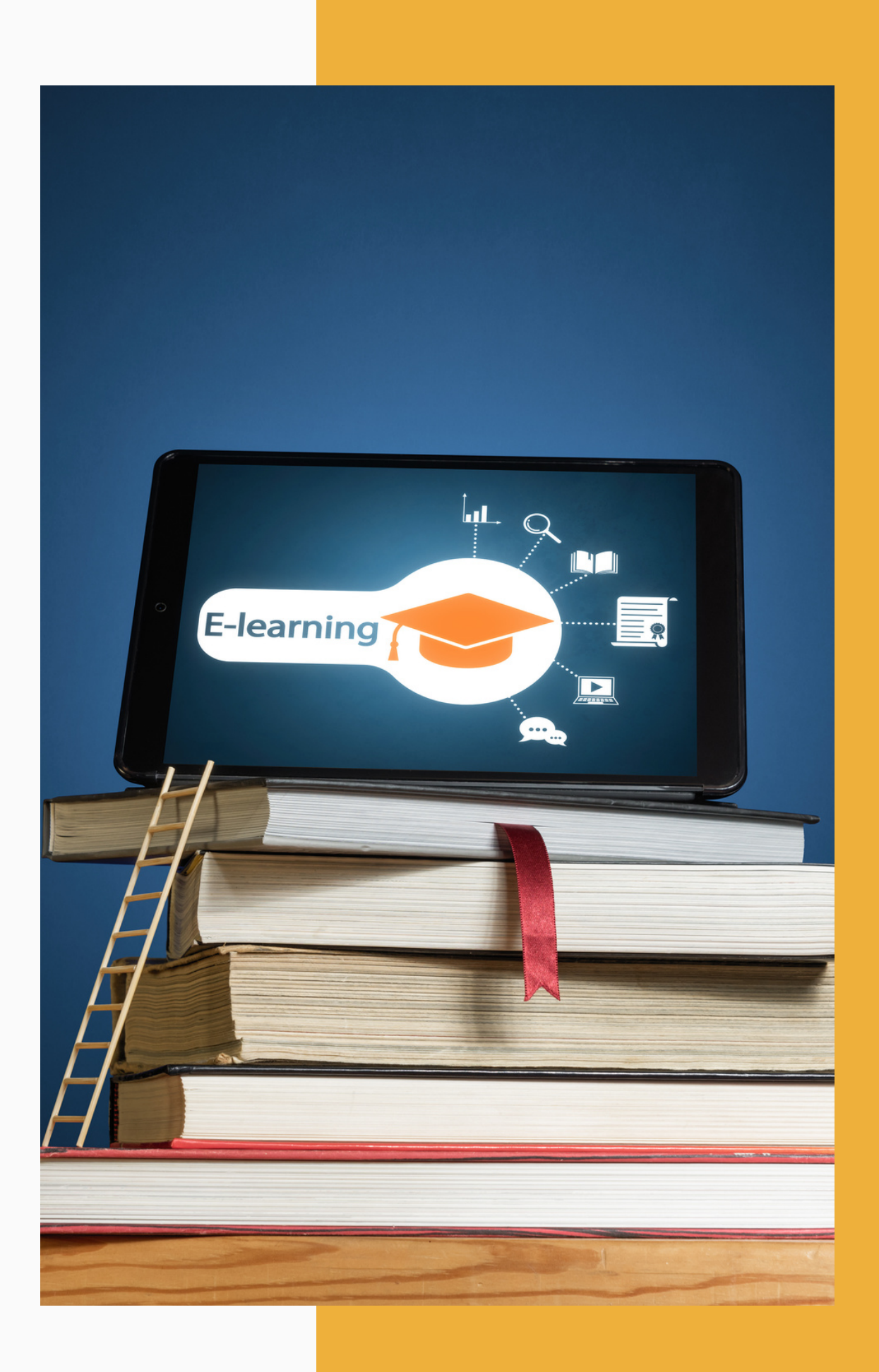

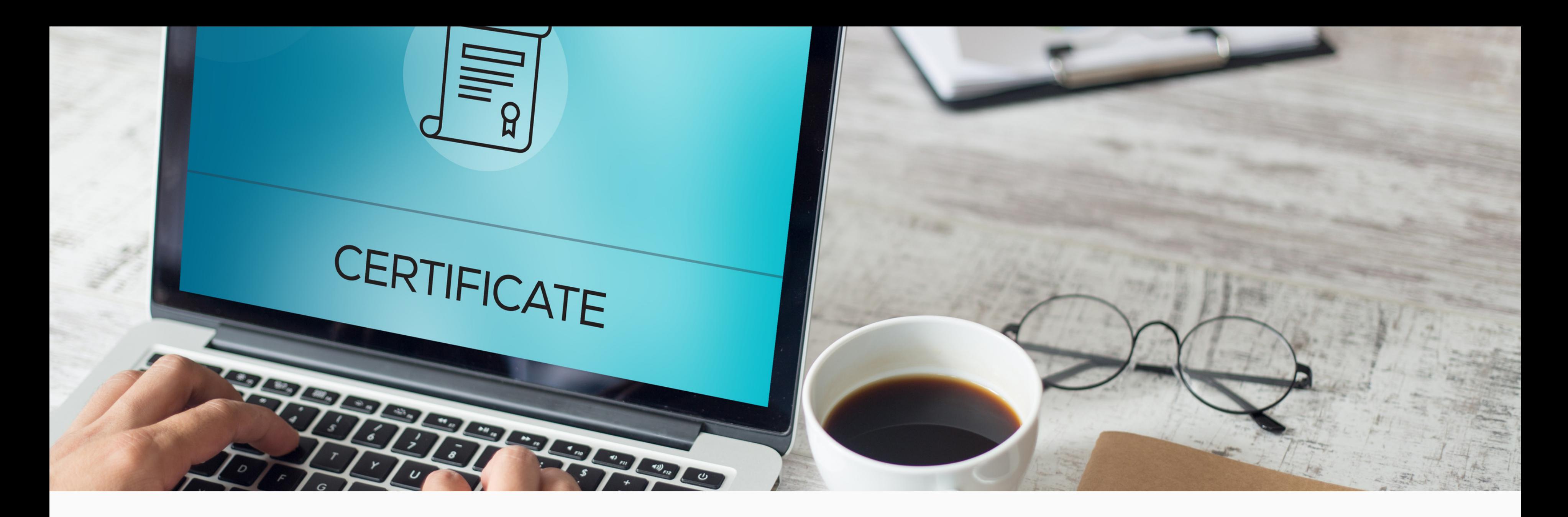

# **ทำ ความรู้จักกับส่วนขยาย Autocrat Google Forms | Google Sheets | Google Slides**

# **Autocrat = ส่วนขยายใน Google**

# **Google Sheets**

# **เปิดปิ ใช้งานและสร้าง การทำ งานใน...**

**Google Forms**

# **เพื่อแปลงข้อมูล จาก...**

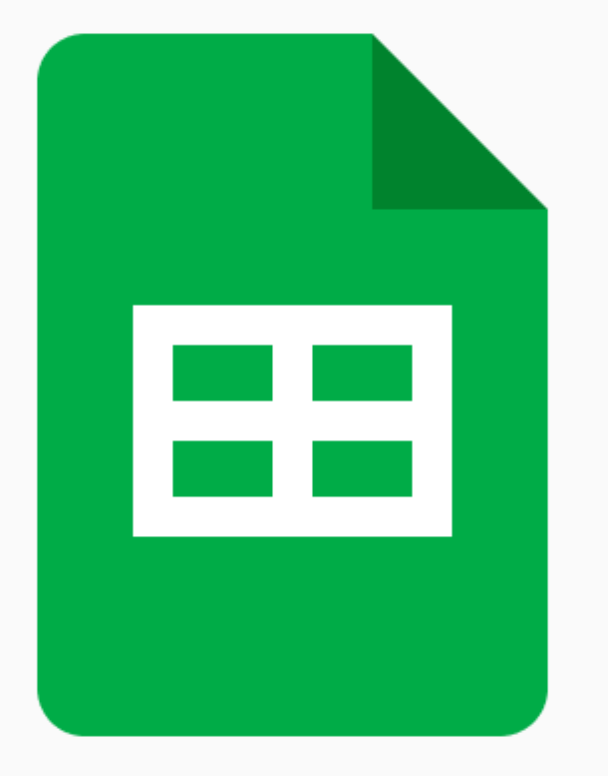

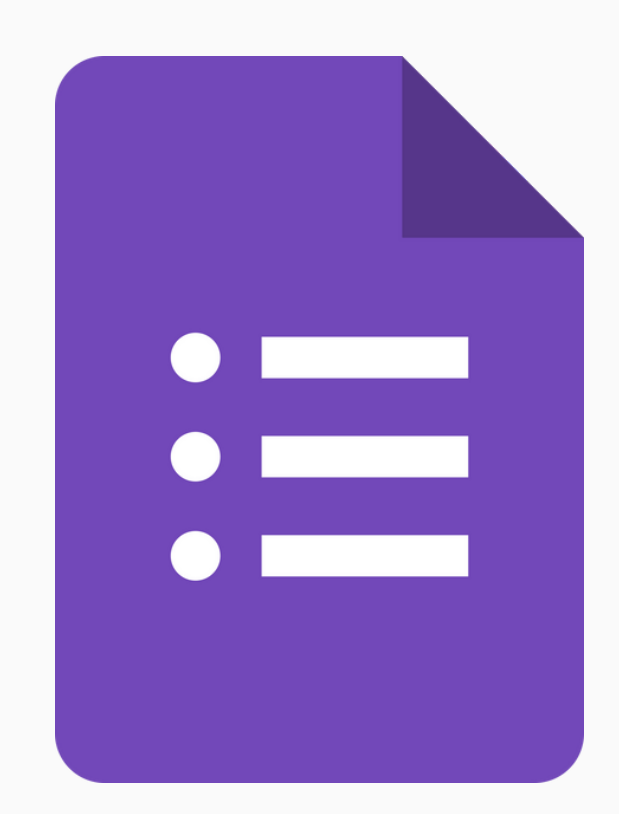

# **Google Slides**

# **ลงในเทมเพลตที่ สร้างใน...**

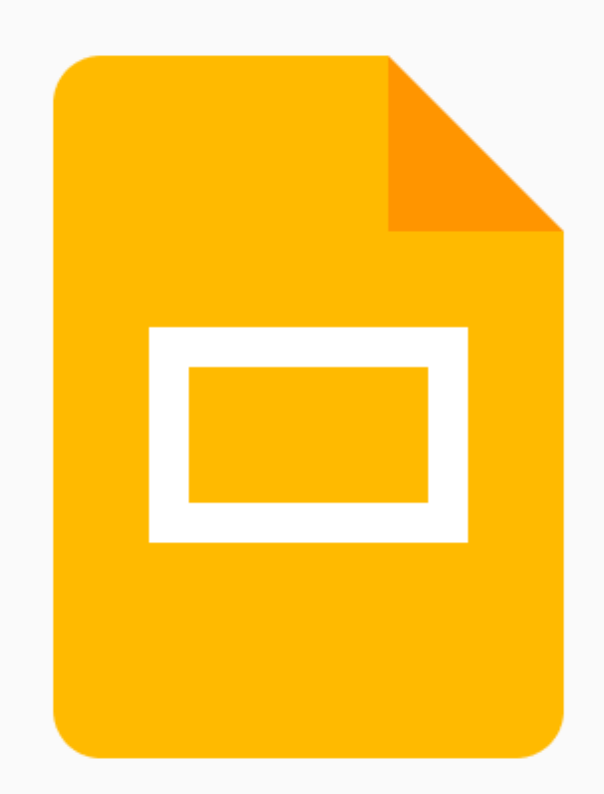

挂

คำถาม การตอบกลับ 3 การตั้งค่า

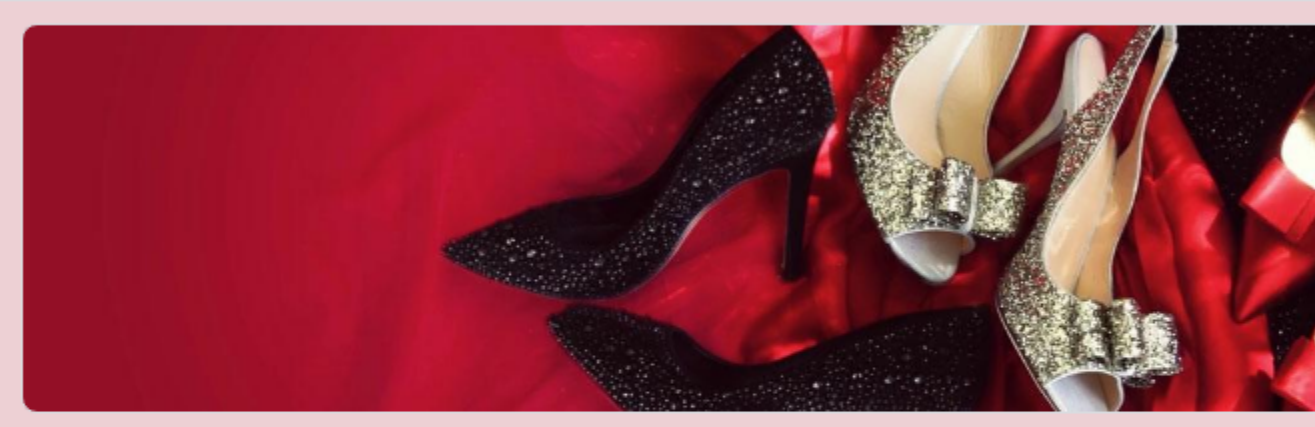

### ส่วนที่ 1 จาก 3

### แบบฟอร์มสมัครรับคูปองมูลค่า ฿1000 จากร้าน **Swipe Shop**

ี แบบฟอร์มรับสมัครชุดนี้เป็นตัวอย่างผลงานการสร้างแบบฟอร์มโดยใช้ Google form โดย Pim Thuntiwa ้ มีตัวเลือกการตอบคำถามที่หลากหลาย ได้แก่ การเลือกคำตอบเดียว การเลือกหลายคำตอบ ตารางตัวเลือก ี เลือกวันที่และเวลา การการให้คำตอบแบบเปิด สามารถเผยแพร่แบบสอบถามได้โดยการส่ง URL คำตอบที่ได้จะถูกสรุปผล ้เป็นแผนภูมิแท่งและวงกลม สามารถส่งออกรายงานผลแบบสอบถามได้

ชื่อภาพ

 $\bullet$  mass  $\bullet$  mass

 $\bullet$  mass

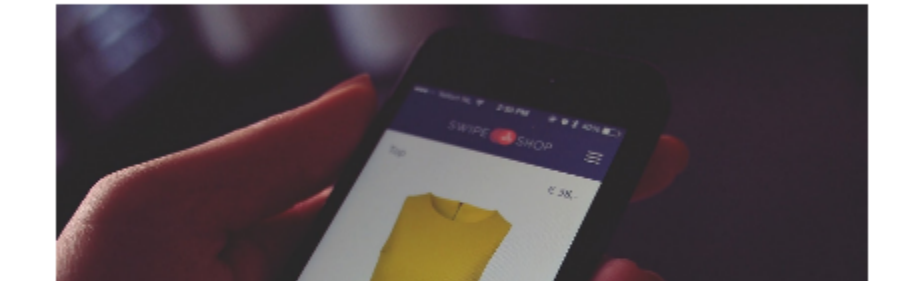

# สร้างแบบฟอร์มที่ต้องการ ด้วย Google Forms

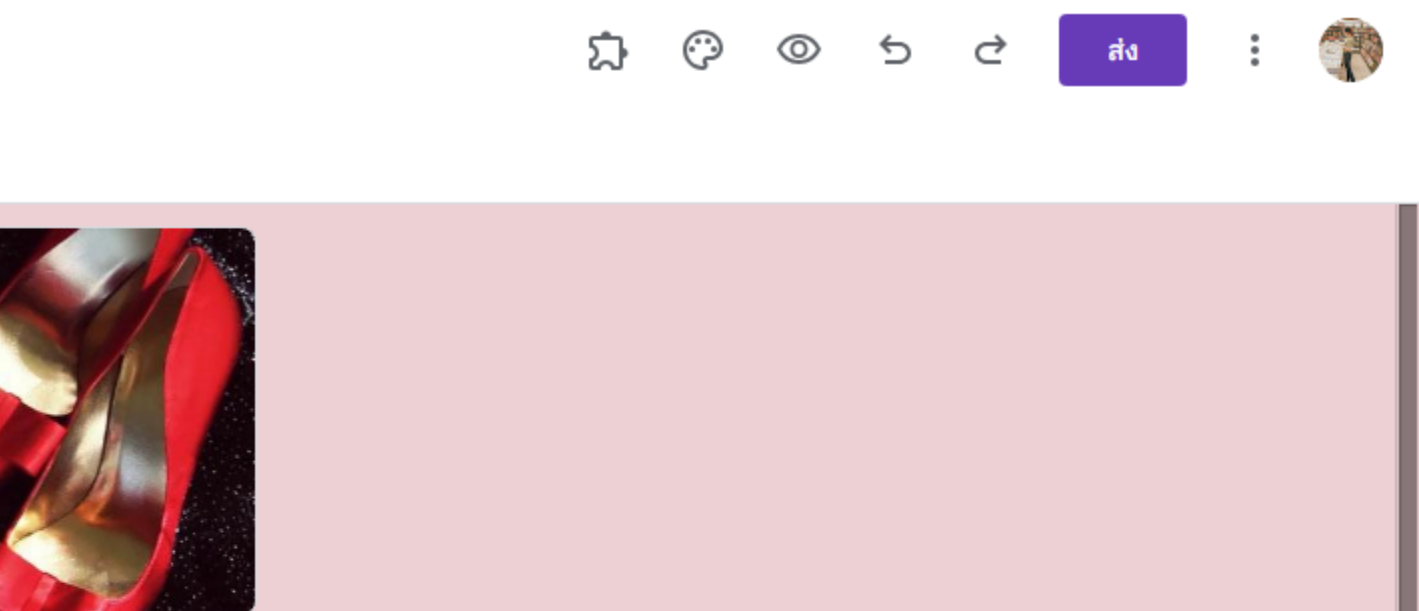

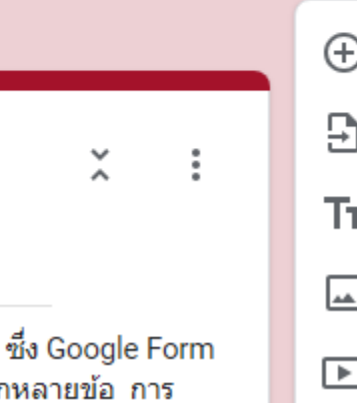

 $\equiv$ 

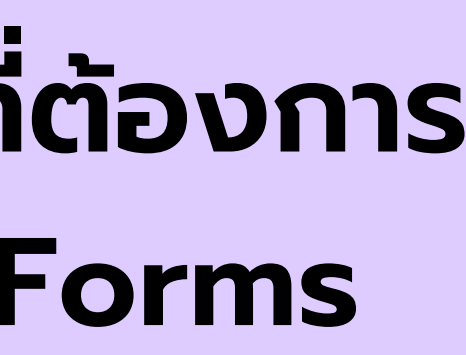

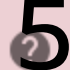

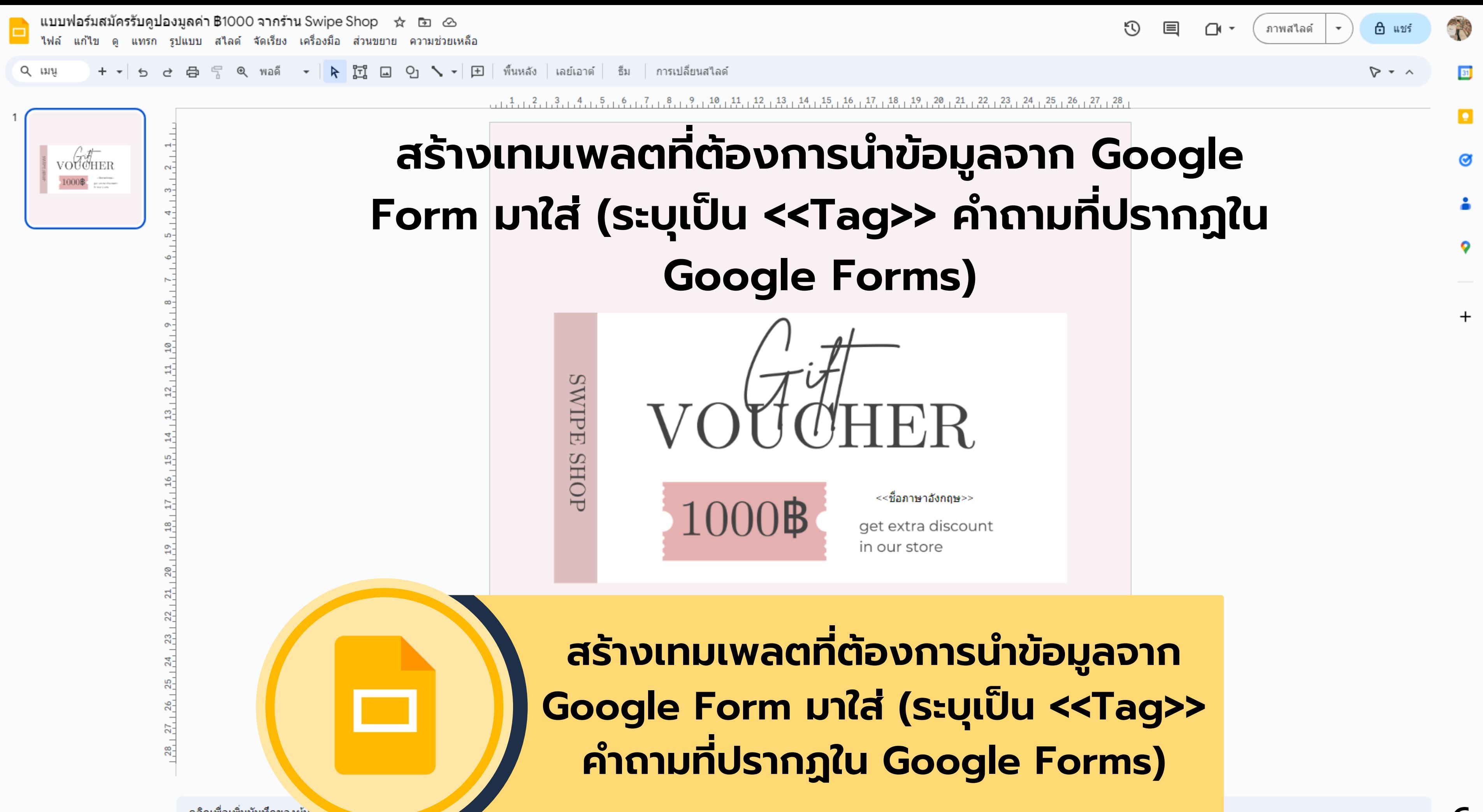

ิ คลิกเพื่อเพิ่มบันทึกของผู้บ<sup>ู</sup>้

6

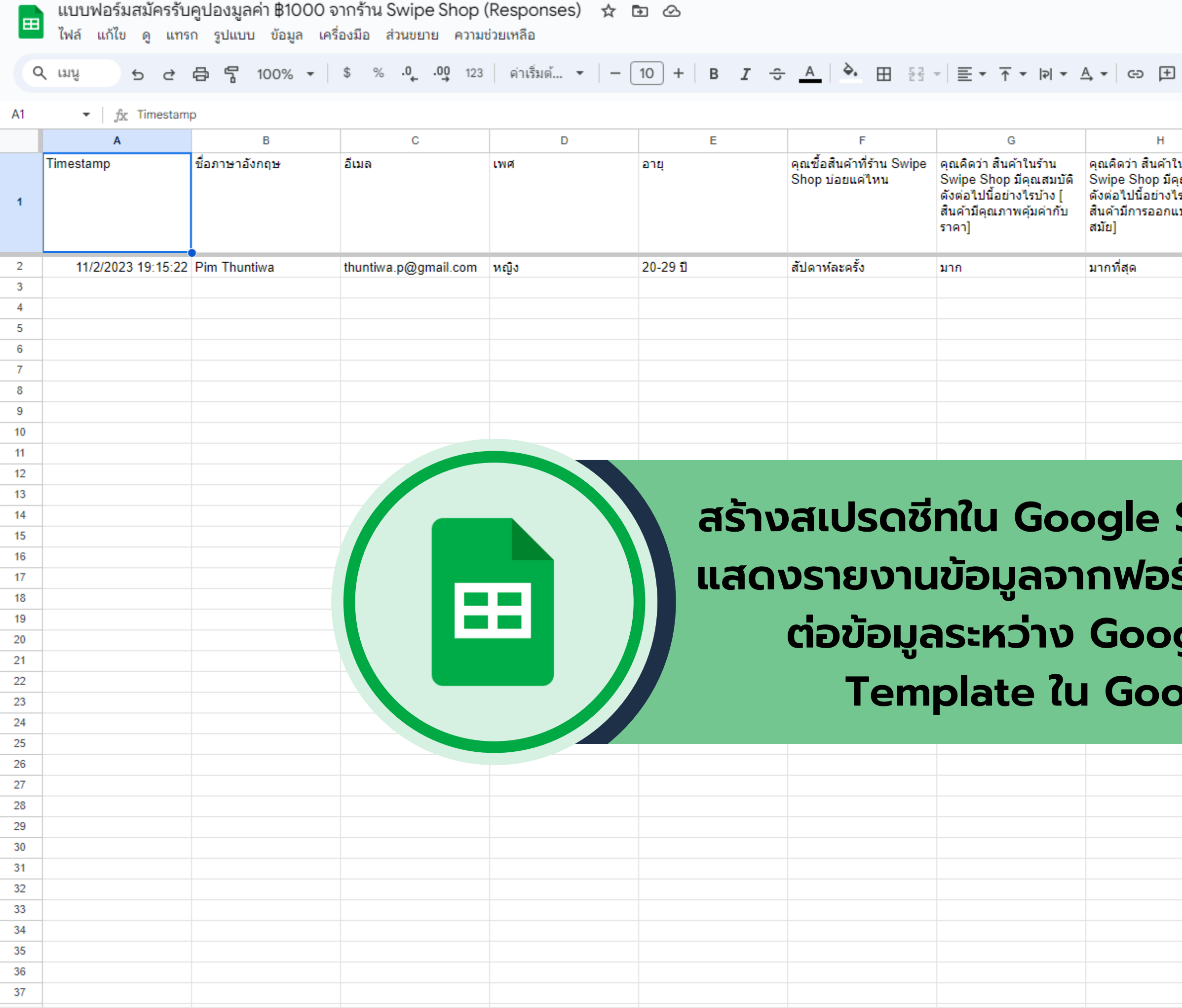

 $\widehat{\phantom{a}}$ 

T

31

 $\bullet$ 

 $\bullet$ 

 $\ddot{\bullet}$ 

 $\bullet$ 

 $+$ 

Ⅲ 7 届 ▼ Σ

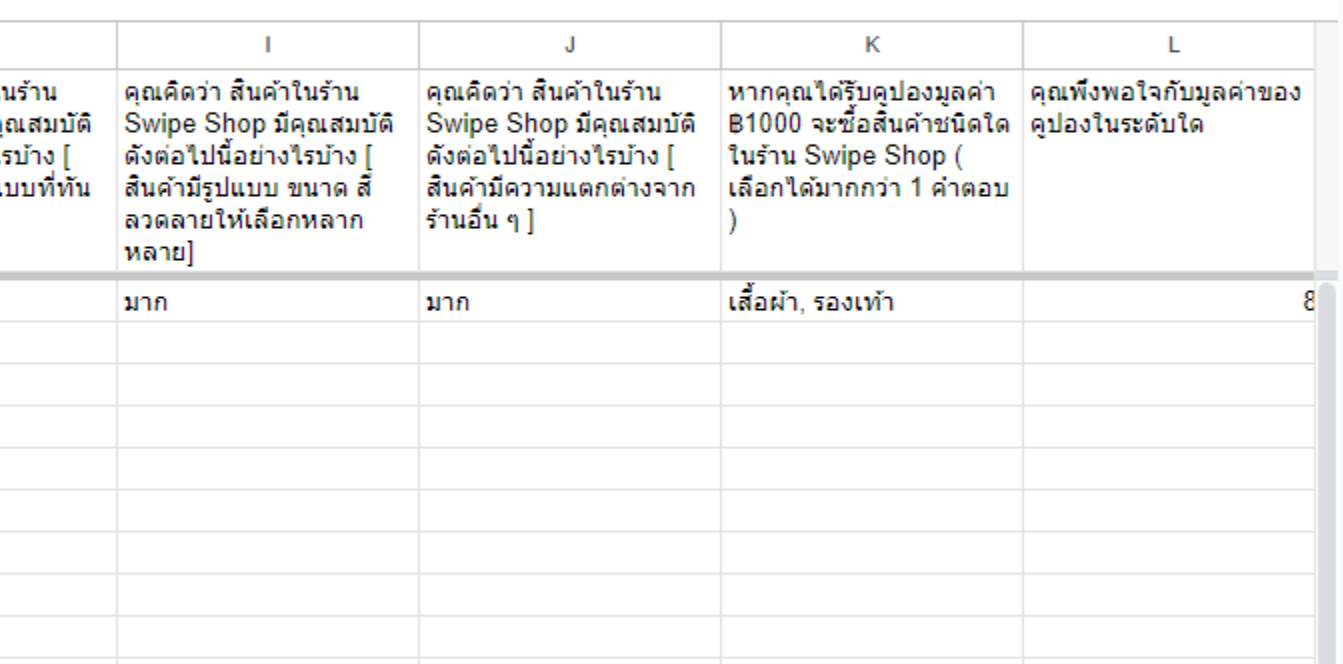

 $\odot$ 

目 ロ・

## **สร้างสเปรดชีทใน Google Sheet เพื่อเปิดพื้นที่ แสดงรายงานข้อมูลจากฟอร์ม และสร้างตัวเชื่อม ต่อข้อมูลระหว่าง Google Forms กับ Template ใน Google Slides**

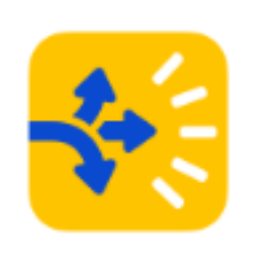

### Autocrat

Flexible, easy to use document merge tool that creates PDF or shared Documents from spreadsheet data.

โดย <u>New Visions Cloudlab</u> [2] วันที่อัปเดตข้อมูล: 15 มิถุนายน 2566

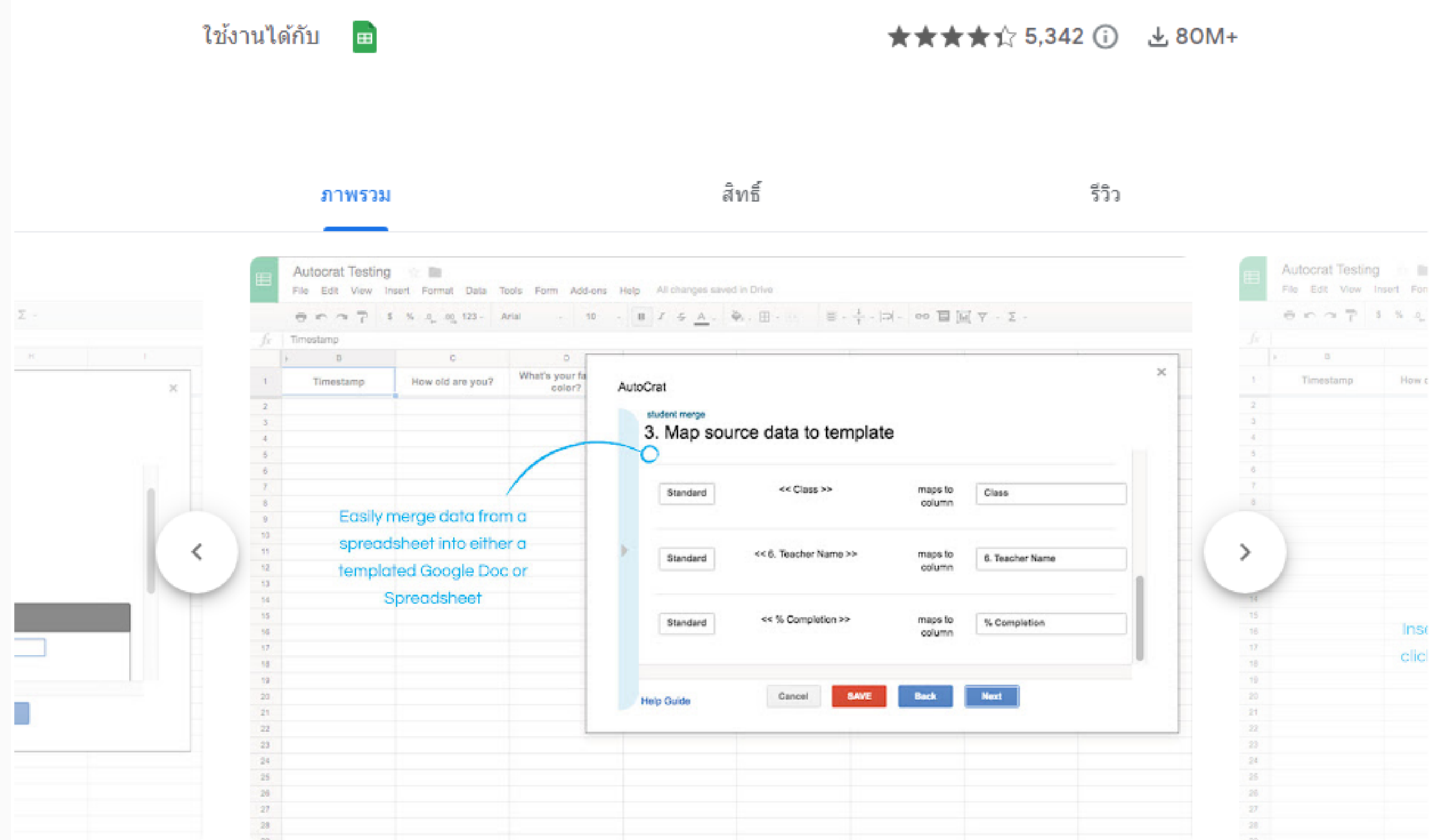

### ถอนการติดตั้ง

8

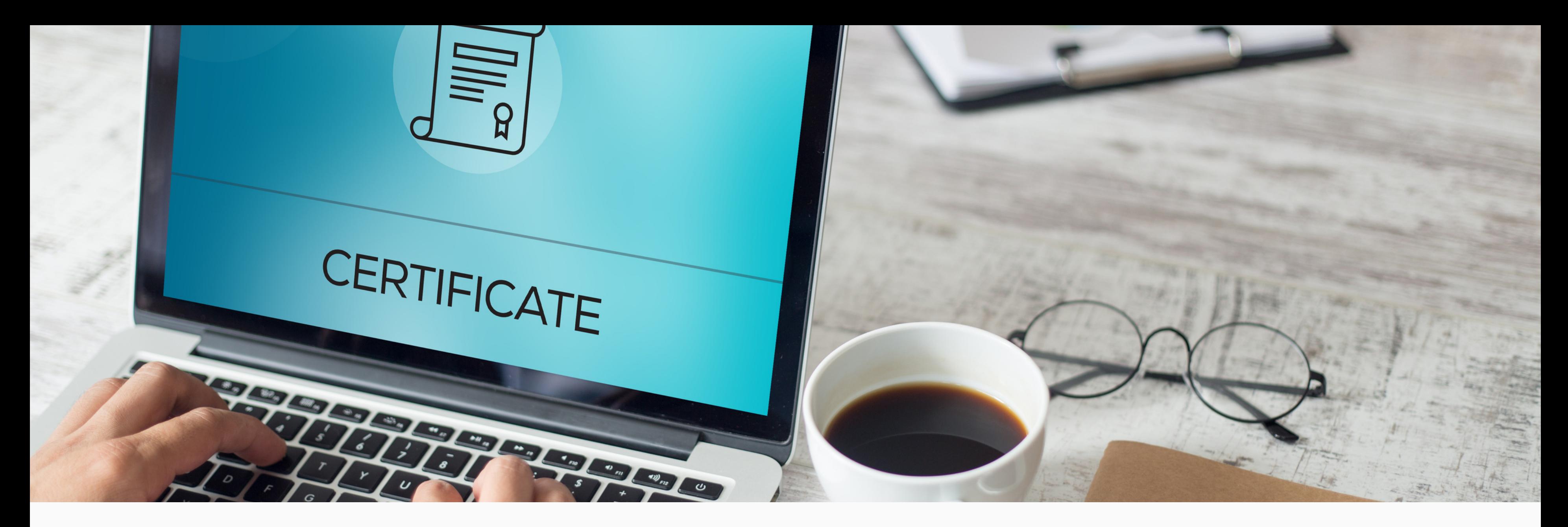

# **วิธีติดตั้งส่วนขยาย Autocrat Google Sheets | Google Forms | Google Slides**

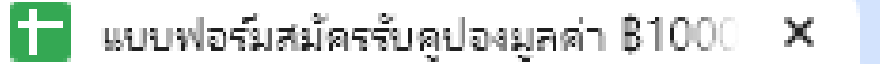

 $\mathcal{A}$ 

<sup>2</sup>7 docs.google.com/spreadsheets/d/1r2tMgqd-\_7YiPTGJU5w\_9yhZa1LqbxbgAYfkswkb7XM/edit#gid=471924189  $\mathcal{C}$ →

 $+$ 

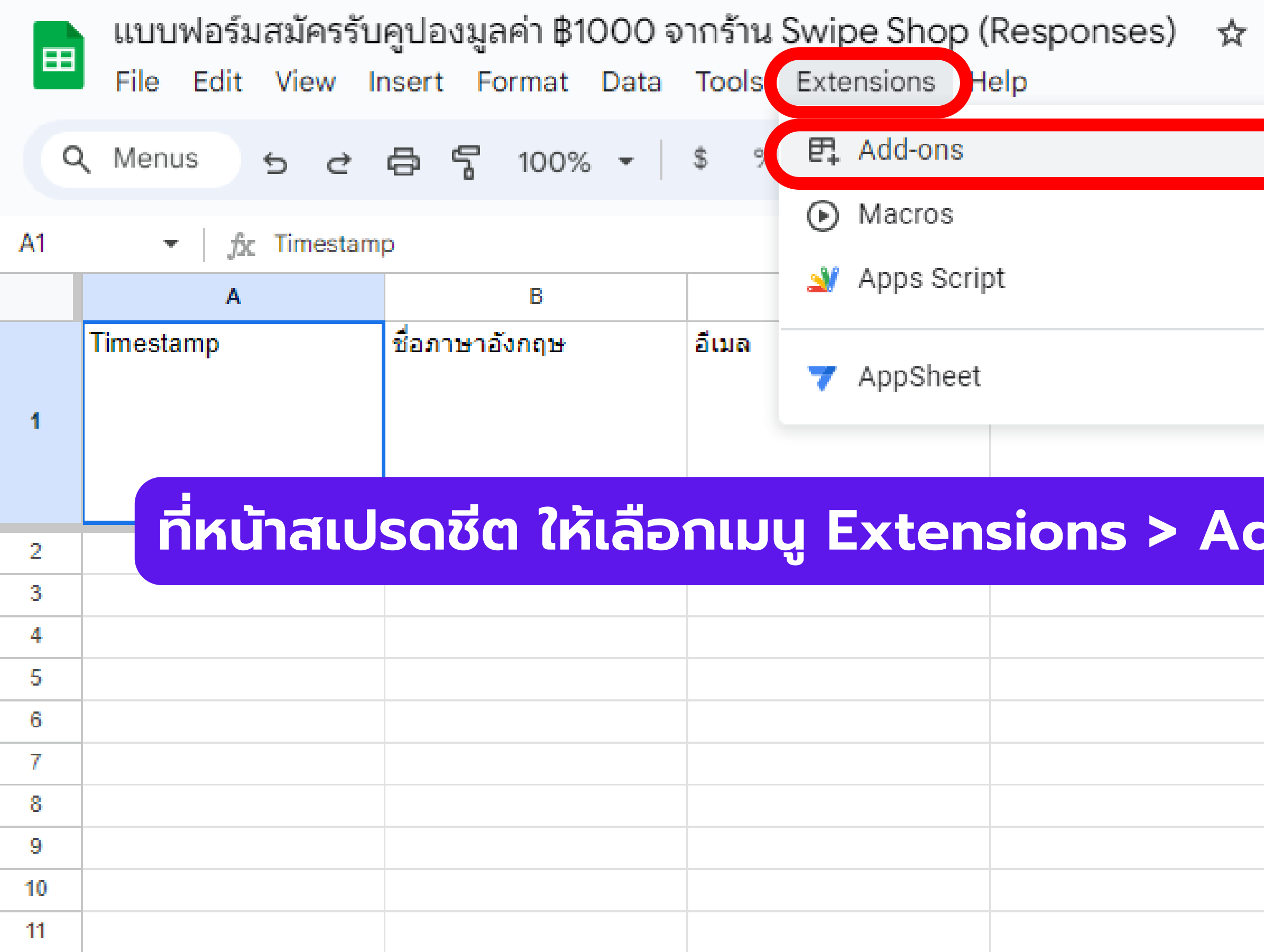

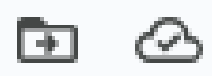

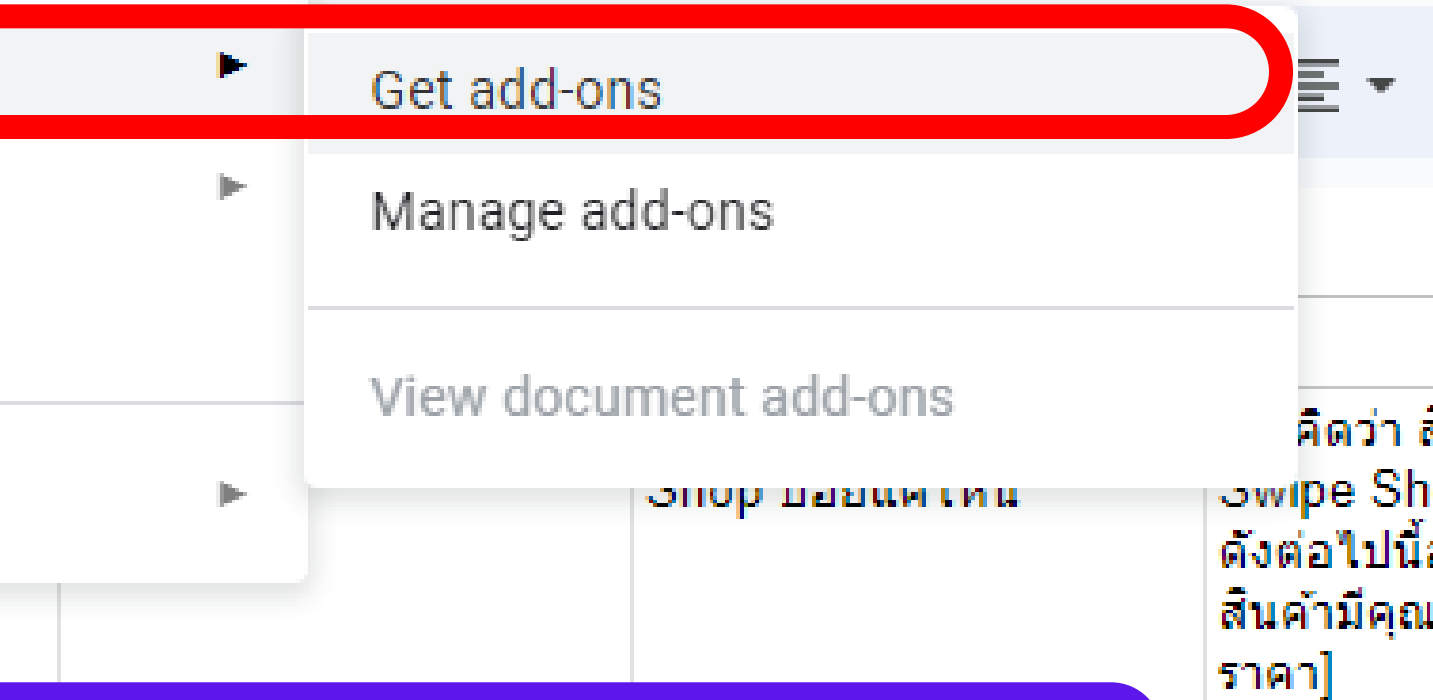

## $\frac{1}{100}$  **o**ns > Get add-ons

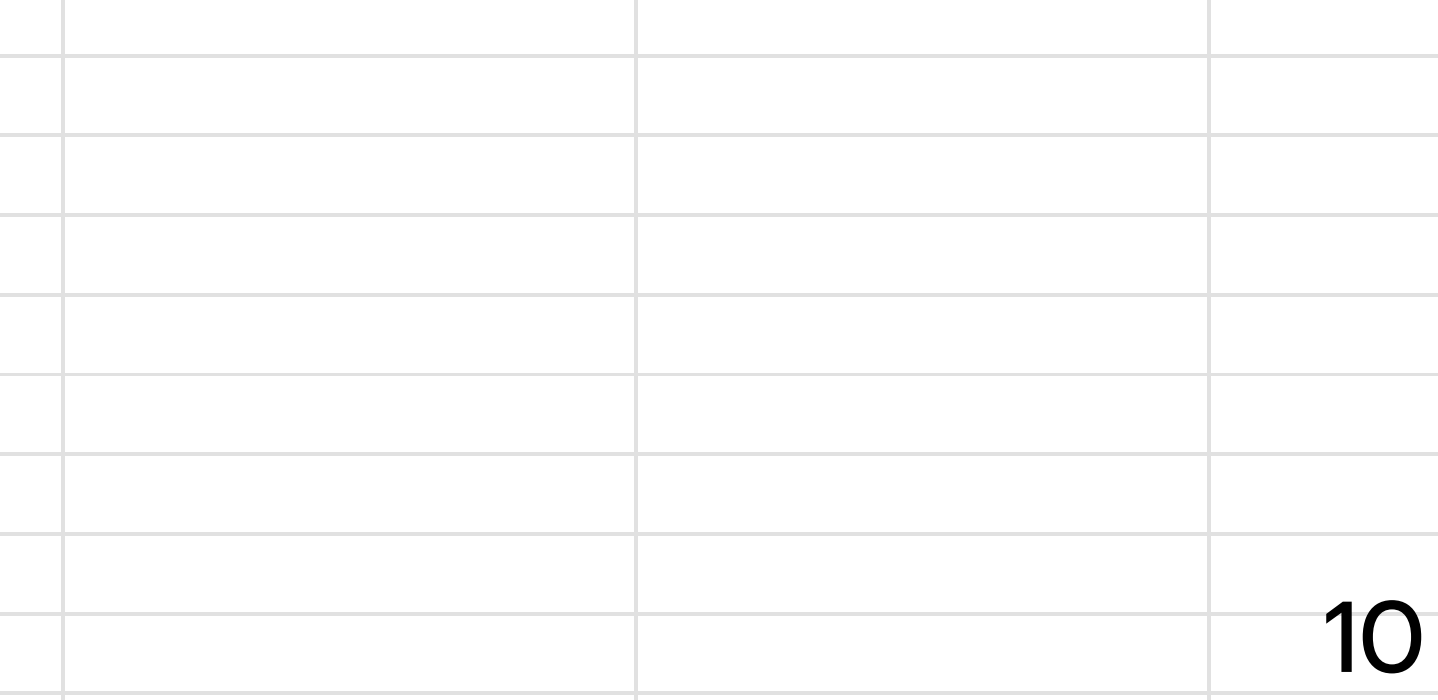

มาก

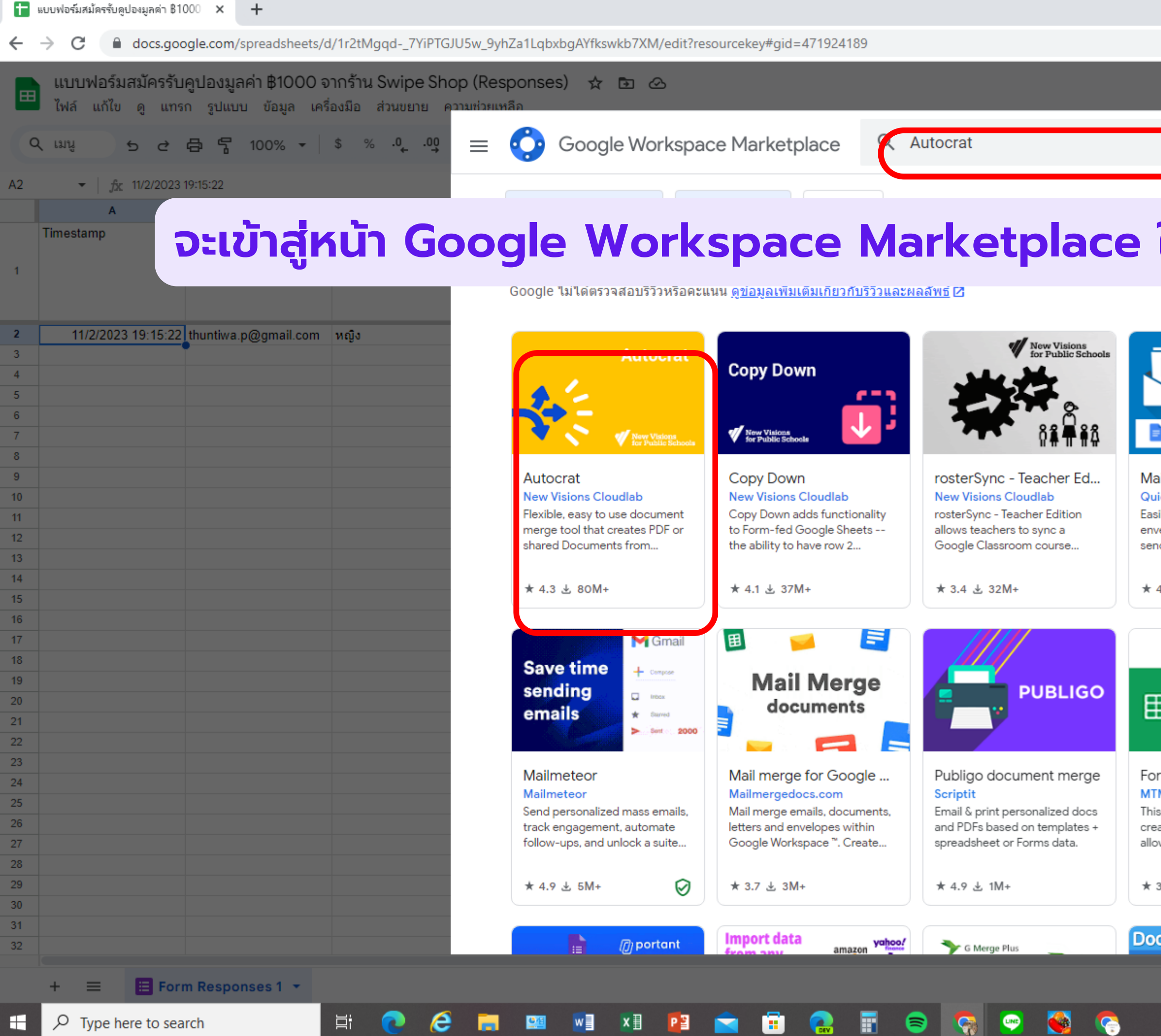

## ให้พิมพ์ค้นหาว่า Autocrat

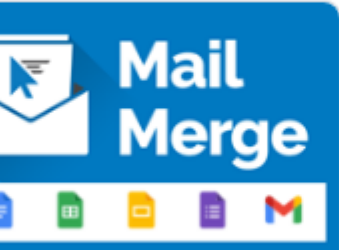

ක

 $\boxtimes$ 

 $\times$ 

### ail Merge icklution

 $\times$ 

sily personalize emails, letters, elopes & certificates. Auto nd emails on a Google Form...

4.9 ± 7M+

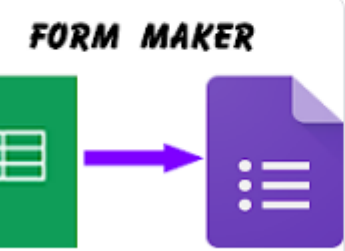

m Maker **MOMK Limited** 

s app makes the process of ating Forms much quicker. It ws users to enter all the...

3.1 と 1M+

cs Creator

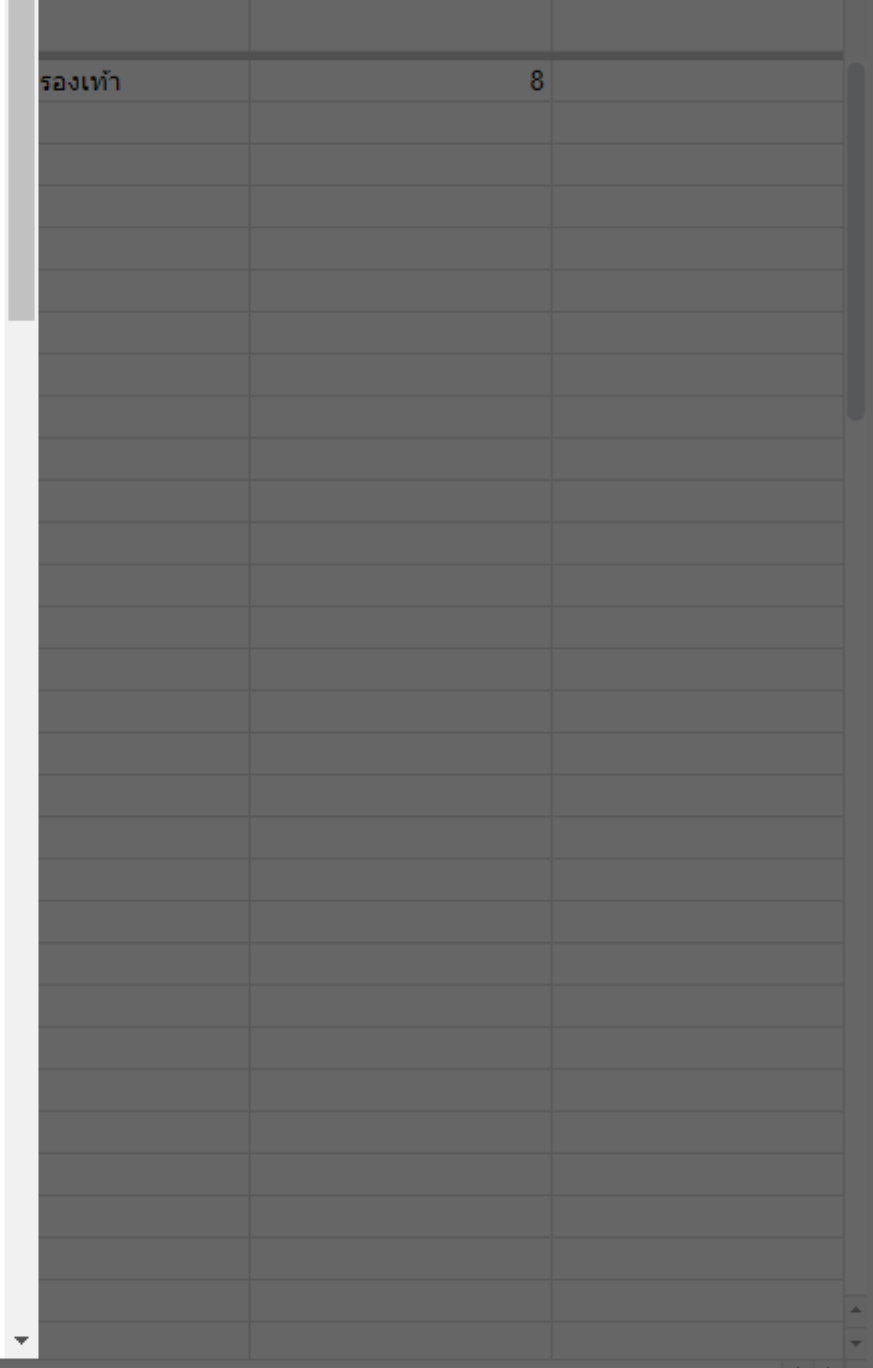

 $\odot$ 

目

11

 $\overline{\text{cm}}$   $\sim$  ENG  $^{1:54 \text{ PI}}$   $^{1:54 \text{ PI}}$ 

 $\Box$   $\Box$ 

 $\bullet$ 

 $\Box$ 

ø

 $\bullet$ 

å

 $\bullet$ 

 $\pm$ 

 $\checkmark$ 

 $\Box$ 

12 ☆ ★ ヨ ロ ● :

 $\bigcirc$  แชร์

 $\mathbf{L}$ 

 $\overline{\phantom{a}}$ 

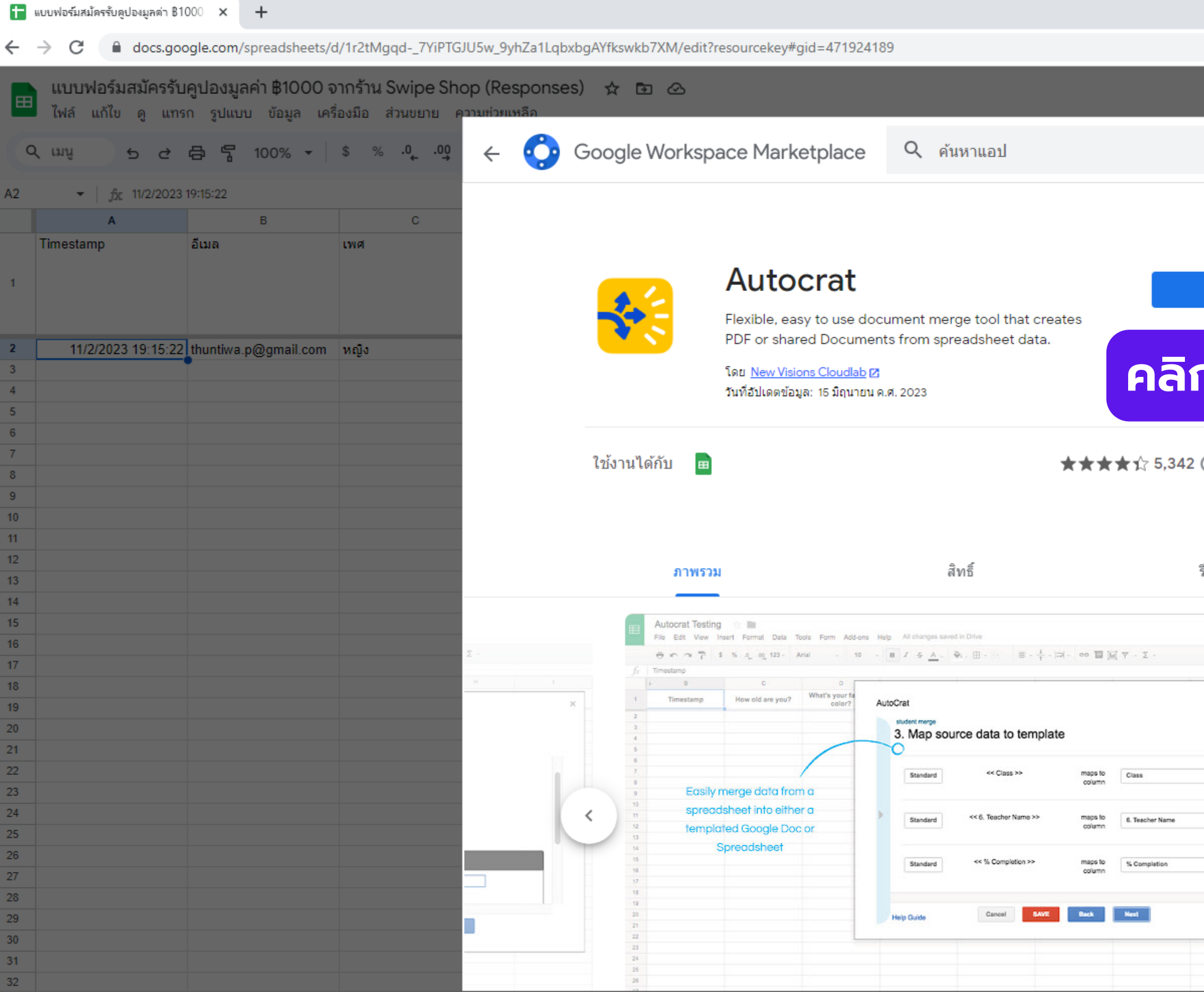

EI Q C M LE WE XH PE

 $\bullet$ 

 $\blacksquare$   $\blacksquare$ 

 $\bullet$ 

**e** 

![](_page_11_Picture_58.jpeg)

12 $\overline{\text{cm}}$   $\sim$  ENG  $\frac{1:55 \text{ P}}{11/2/2}$ 

![](_page_12_Picture_150.jpeg)

■ docs.google.com/spreadsheets/d/1r2tMgqd-\_7YiPTGJU5w\_9yhZa1LqbxbgAYfkswkb7XM/edit?resourcekey#gid=471924189  $\leftarrow$   $\rightarrow$  C

![](_page_12_Picture_151.jpeg)

₩

X目

. Pä

æ,

M

ш

 $\mathbf{G}$ 

 $\mathbf{C}$ 

 $\bullet$   $\vdash$ 

Ħ

e

m

 $\sim$ 

![](_page_12_Picture_4.jpeg)

13

 $\overline{3}$   $\overline{3}$   $\overline{11}$   $\overline{11}$   $\overline{21}$   $\overline{21}$   $\over$ 

![](_page_13_Picture_46.jpeg)

![](_page_13_Picture_47.jpeg)

อนุญาต

**autoCrat จะขอสิทธิ์ การเข้าถึงด้านต่าง ๆ โดยหลักคือ เข้าถึง Google Drive Google Slide Google Sheet ให้เลือก อนุญาต**

![](_page_14_Picture_0.jpeg)

 $\mathbf{w}$ 

<sup>2</sup>7 docs.google.com/spreadsheets/d/1r2tMgqd-\_7YiPTGJU5w\_9yhZa1LqbxbgAYfkswkb7XM/edit#gid=471924189 G

![](_page_14_Picture_50.jpeg)

![](_page_14_Figure_4.jpeg)

![](_page_15_Figure_0.jpeg)

![](_page_16_Picture_0.jpeg)

# **การสร้างแบบทดสอบพร้อมส่ง เกียรติบัตรออนไลน์**

### (TURNITIN FOR INSTRUCTORS) แบบประเมินความ พึงพอใจกิจกรรมฝึกอบรม สำนักหอสมุด มหาวิทยาลัยเชียงใหม่

Form description

่ ชื่อ นามสกุล ที่ต้องการให้ปรากฏบนประกาศนียบัตร \*

Short answer text

้อีเมลที่ต้องการให้จัดส่งประกาศนียบัตร \*

Short answer text

ี สถานะ \*

- 1. นักศึกษาปริญญาตรี
- 2. นักศึกษาปริญญาโท
- 3. นักศึกษาปริญญาเอก
- 4. อาจารย์
- 5. บุคลากร

### ิคณะ/หน่วยงาน \*

1. การสื่อสารมวลทน

สร้างฟอร์ม กำหนดข้อคำถามตามต้องการ (คำถามข้อใดที่ต้องการเชื่อมต่อไปที่ประกาศนียบัตร ควรอธิบายให้ละเอียด เพื่อให้ผู้ตอบระบุข้อมูลที่ชัดเจนที่สุด)

![](_page_17_Figure_17.jpeg)

**สร้างเทมเพลตของใบประกาศไว้ใน Drive (แนะนำ ว่าให้ไว้ในโฟลเดอร์เดียวกับฟอร์ม)**

![](_page_18_Picture_2.jpeg)

![](_page_18_Picture_0.jpeg)

Share

![](_page_19_Picture_22.jpeg)

### ภลัยเชียงใหม่ (Responses) ☆ ๒ ∞

![](_page_19_Picture_23.jpeg)

![](_page_20_Figure_0.jpeg)

![](_page_20_Picture_33.jpeg)

![](_page_21_Picture_9.jpeg)

![](_page_21_Picture_5.jpeg)

![](_page_21_Picture_7.jpeg)

![](_page_22_Picture_18.jpeg)

![](_page_23_Picture_37.jpeg)

![](_page_24_Picture_47.jpeg)

![](_page_25_Picture_27.jpeg)

![](_page_25_Figure_1.jpeg)

![](_page_26_Figure_1.jpeg)

![](_page_26_Picture_25.jpeg)

![](_page_27_Picture_11.jpeg)

![](_page_28_Picture_41.jpeg)

![](_page_28_Picture_42.jpeg)

![](_page_29_Picture_46.jpeg)

![](_page_29_Figure_1.jpeg)

![](_page_30_Picture_32.jpeg)

![](_page_30_Picture_33.jpeg)

![](_page_31_Picture_12.jpeg)

![](_page_32_Picture_37.jpeg)

### **(TURNITIN FOR INSTRUCTORS) แบบ** ประเมินความพึงพอใจกิจกรรมฝึกอบรม ้สำนักหอสมุด มหาวิทยาลัยเชียงใหม่

cmulibref@gmail.com Switch account

![](_page_33_Picture_64.jpeg)

 $\overline{\mathbf{v}}$ 

\* Indicates required question

่ ชื่อ นามสกุล ที่ต้องการให้ปรากฎบนประกาศนียบัตร \*

ธันทิวา ภักดีภัทรากร

Mot shared

อีเมลที่ต้องการให้จัดส่งประกาศนียบัตร \*

cmulibref@gmail.com

ี่สถานะ \*

บุคลากร

ิคณะ/หน่วยงาน \*

สำนักหอสมุด

วันที่ที่มาฝึกอบรม \*

Date

圓

mm/dd/yyyy □

 $\sim$ 

![](_page_33_Picture_16.jpeg)

# (TURNITIN FOR INSTRUCTORS) แบบ ประเมินความพึงพอใจกิจกรรมฝึกอบรม สำนักหอสมุด มหาวิทยาลัยเชียงใหม่

สำนักหอสมุด มหาวิทยาลัยเชี่ยงใหม่ ขอขอบคุณสำหรับการเข้าร่วมและประเมินความพึงพอใจกิจกรรม ฝึกอบรมในครั้งนี้

ท่านจะได้รับใบประกาศนียบัตรทางอีเมลที่แจ้งไว้ สามารถเข้าตรวจสอบได้ที่อีเมลของท่านประมาณ 5 นาทีหลังส่งแบบฟอร์ม

หากไม่ได้รับใบประกาศ โปรดแจ้งเข้ามาที่ Facebook Fanpage: m.me/librarycmu หรือ Line Official: https://lin.ee/36vhhzs

**View score** 

Submit another response

ตัวอย่างหลังกด Submit (แนะนำให้ใส่ช่องทางการติดต่อ กรณีที่ผู้ใช้ไม่ได้รับใบประกาศ)

This content is neither created nor endorsed by Google. Report Abuse - Terms of Service - Privacy Policy

Google Forms

![](_page_35_Picture_0.jpeg)

Compose

![](_page_35_Picture_103.jpeg)

- **CMUILL**
- EDS Catalog Sharing for...
- Enjoy english2017- Quiz
- Junk
- **Notes**
- volunteer 59
- ตอบแล้ว

### Q Search mail  $\Box$  $\odot$ 面  $\Xi^*$  $\odot$  $\mathcal{Q}_+$ È.  $\Box$  $\frac{1}{2}$

### ขอจัดส่งใบประกาศนียบัตรหลังเข้าร่วมกิจกรรมฝึกอบรม สำนักหอสมุด มหาวิทยาลัยเชียงใหม่ linbox x

### cmulibref@gmail.com

### เรียน ผู้เข้าร่วมกิจกรรมฝึกอบรม

สำนักหอสมุด มหาวิทยาลัยเชียงใหม่ ขอขอบคุณสำหรับการเข้าร่วมและประเมินหลังฝึกอบรมในครั้งนี้ พร้อมจัดส่งใบประกาศนียบัตรให้ท่านดังเอกสารแนบ

### ขอบคุณค่ะ

 $\leftarrow$ 

SERVICE  $<\omega_{\rm B}$  $\mathcal{R}_0$ 

 $\pm$ 

สำนักหอสมุด มหาวิทยาลัยเชียงใหม่

One attachment · Scanned by Gmail  $\odot$ 

![](_page_35_Picture_18.jpeg)

![](_page_35_Picture_19.jpeg)

![](_page_35_Picture_104.jpeg)

# ตัวอย่างใบประกาศนียบัตรที่ได้ หลังจากการกด Submit แบบฟอร์ม

![](_page_36_Picture_0.jpeg)

## สำนักหอสมุด มหาวิทยาลัยเชียงใหม่ ขอมอบประกาศนียบัตรฉบับนี้เพื่อแสดงว่า

## ธันทิวา ภักดีภัทรากร

ได้ผ่านการฝึกอบรมการใช้สารสนเทศในหัวข้อ

# **TURNITIN FOR INSTRUCTORS**

ให้ไว้ ณ วันที่

11/2/2023

ีนางอรพรรณ การคนซื้อ รองผู้อำนวยการสำนักหอสมุด มหาวิทยาลัยเชียงใหม่

*PARKING AND A ROOM.* 

![](_page_36_Picture_9.jpeg)

![](_page_37_Picture_0.jpeg)

# **การสร้างฟอร์มกรอกข้อมูล พร้อมแปลงเป็น ป็ PDF (ไม่ส่งอีเมลให้ผู้กรอก)**

![](_page_38_Picture_12.jpeg)

目

![](_page_39_Picture_51.jpeg)

Did the product/service meet your expectations? \*

![](_page_39_Picture_4.jpeg)

![](_page_39_Picture_5.jpeg)

![](_page_39_Picture_6.jpeg)

# **นำ ข้อมูลในฟอร์มที่ออกแบบ มาลงใน Google Forms**

 $\oplus$  $\Xi$ Tт  $\overline{\phantom{a}}$  $\begin{tabular}{|c|c|c|} \hline \quad \quad & \quad \quad & \quad \quad \\ \hline \end{tabular}$  $\equiv$ 

39

template ฟอร์ม ☆ En △ Saved to Drive File Edit View Insert Format Slide Arrange Tools Extensions Help

### Q Menus + - 5 2 4 字 Q Fit - A 时 Q 2 4 - 日 ■ - Background Layout Theme Transition

![](_page_40_Picture_73.jpeg)

## สร้าง Google Slide อัปโหลด ภาพและใส่ Tag คำถามตรง ช่องใส่คำตอบให้ตรงกัน

### **CUSTOMER FEEDBACK FORM &**

![](_page_40_Picture_74.jpeg)

How satisfied were you with the product/service you received? <<How satisfied were you with the product/service you received?>>

Did the product/service meet your expectations?

<< Did the product/service meet your expectations? >>

How likely are you to recommend our product/service to others?

<< How likely are you to recommend our product/service to others?>>

Was the customer service provided to you satisfactory?

<< Was the customer service provided to you satisfactory?>>

Do you have any suggestions for how we can improve our product/service?

<< Do you have any suggestions for how we can improve our product/service?>>

![](_page_40_Picture_16.jpeg)

![](_page_40_Picture_75.jpeg)

Phone>>

 $E$ -mail>>

![](_page_40_Picture_21.jpeg)

![](_page_41_Picture_61.jpeg)

![](_page_41_Picture_2.jpeg)

# **Pautocrat > Launch Do you have any**

we can improve of

 $\frac{\text{S}(\text{AVC})}{\text{DM}}$ 

 $\boldsymbol{\wedge}$ 

 $\mathbf{J}$ 

![](_page_41_Picture_62.jpeg)

![](_page_42_Picture_0.jpeg)

### Customer feedback Form (Responses) ☆ 面 2

File Edit View Insert Format Data Tools Extensions Help

![](_page_42_Picture_49.jpeg)

 $AA$  $r =$ Timostomr

![](_page_42_Picture_50.jpeg)

 $\odot$ 目

 $\Box$   $\sim$ 

 $\frac{\text{source}}{\text{max}}$ 

 $\wedge$ 

### 

![](_page_42_Picture_51.jpeg)

![](_page_43_Picture_0.jpeg)

### Customer feedback Form (Responses) ☆ 面 △

File Edit View Insert Format Data Tools Extensions Help

 $Q$  $\triangleq$ 

fy Timestamn  $\Delta$ 1

![](_page_43_Picture_51.jpeg)

 $\odot$ 目

 $\Box$ 

 $\frac{\text{S}(\text{AVC})}{\text{DCA}}$ 

 $\wedge$ 

![](_page_43_Picture_52.jpeg)

![](_page_43_Picture_13.jpeg)

![](_page_44_Picture_0.jpeg)

### Customer feedback Form (Responses) ☆ 面 △

File Edit View Insert Format Data Tools Extensions Help

d 骨 5 100% ▼ | \$ % .0 .0 123 | Defaul... ▼ | - | 10 | + | B | *I -* 0 A | � 田 용 ▼ | 三 ▼ 不 ▼ | ฟ ▼ A ▼ | ⇔ 日 回 ▽ 届 ▼ ∑ | ■ ▼  $Q$  $\triangle$ 

 $\star$  |  $f_X$  Timestamp  $A1$ 

![](_page_44_Picture_57.jpeg)

 $\odot$ 目

 $\Box$ 

 $\frac{\text{source}}{\text{max}}$ 

 $\wedge$ 

![](_page_44_Picture_58.jpeg)

![](_page_45_Picture_0.jpeg)

### Customer feedback Form (Responses) ☆ 面 △

File Edit View Insert Format Data Tools Extensions Help

♂ ☆ ☆ ☆ ☆ ☆ ☆ ☆ ☆ ☆ ☆ ☆ ↑ Defaul... ▼ | - | 10 | + | B | *I* ☆ <u>A</u> | ◆ 田  $E$ -' | 三▼ 不▼ | 기▼ ☆ ▼ | ⇔ 日 Ⅲ ▽ 届▼ ∑ | ■▼  $Q$  $\triangle$ 

 $\star$   $\uparrow$  fx Timestamp  $A1$ 

![](_page_45_Picture_70.jpeg)

### $\odot$ 目

 $\Box$   $\sim$ 

### Share

 $\frac{\text{S}}{\text{max}}$ 

 $\boldsymbol{\wedge}$ 

![](_page_45_Picture_71.jpeg)

# **ตั้งชื่อไฟล์และเลือกประเภท ไฟล์เป็น ป็ PDF**

46

![](_page_46_Picture_24.jpeg)

 $\frac{\text{source}}{\text{max}}$ 

 $\mathord{\,\wedge\,}$ 

### ▼ R ▼ A ▼ G H H H Y 中 Y H ▼ N × Z | ■ ▼

![](_page_46_Picture_25.jpeg)

![](_page_47_Picture_16.jpeg)

![](_page_48_Picture_0.jpeg)

 $\odot$ 目

 $\bigcap_{i=1}^n$ 

 $\frac{\text{S}}{\text{max}}$ 

 $\boldsymbol{\wedge}$ 

![](_page_48_Picture_85.jpeg)

![](_page_49_Picture_0.jpeg)

### Customer feedback Form (Responses) ☆ 面 2

File Edit View Insert Format Data Tools Extensions Help

 $Q$  $\triangle$ 

 $\blacktriangleright$  |  $f_X$  Timestamp  $A1$ 

![](_page_49_Picture_54.jpeg)

 $\odot$ 目

 $\Box$   $\sim$ 

 $\frac{1}{\frac{1}{2}}$ 

 $\wedge$ 

50

![](_page_49_Picture_55.jpeg)

![](_page_50_Picture_23.jpeg)

![](_page_50_Picture_24.jpeg)

![](_page_51_Picture_0.jpeg)

# **การแก้ไขปัญ ปั หาต่าง ๆ ที่เกิดขึ้น จากการใช้ Autocrat**

# **ผู้ใช้ไม่ได้รับอีเมล พร้อมไฟล์ใบประกาศ**

![](_page_52_Picture_0.jpeg)

![](_page_52_Picture_1.jpeg)

![](_page_52_Picture_4.jpeg)

**หากไม่ใช่ทั้งสองกรณี ให้ตรวจสอบที่การทำ งานของ Autocrat**

### **ให้ตรวจสอบเบื้องต้น ดังนี้**

## **ผู้ตอบใส่อีเมลถูกต้องหรือไม่ (หากใส่ผิด จะไม่ได้รับอีเมล ให้ผู้ตอบกรอกฟอร์ม ใหม่ หรือค้นไฟล์จากชื่อของผู้ใช้ ที่จัดเก็บอยู่ใน ไดร์ฟของเรา แล้วส่งให้ผู้ใช้)**

# **อีเมลตกค้างในอีเมลขยะหรือไม่ (แนะนำ ให้กรอกเป็น ป็ Gmail จะไม่พบปัญ ปั หาดังกล่าว)**

![](_page_53_Figure_0.jpeg)

### **หากพบสถานะ**

# **Error Sending Emails: Service invoked**

### **วิธีแก้: ให้ผู้ใช้กรอกใหม่ในวันถัดไป** งานโปร⊮า<sup>……∡</sup>้ **หรือค้นหาเอกสารตามชื่อ-สกุลใน Drive ส่งให้แทน** ทางด้าน เอพ รอด แอปพลิเคชันใน https://drive.google.com /file/d/1sr22X6-gh3uA ะจำวัน, ภาษาและ CENSORED สาร เช่น เทคนิคการ 1sr22X6-gh3uAmMUZK MUZKbD Tcia7SuRx **bD** Tcia7SuRxcwb b/view?usp=drivesdk าชเม

### นบบระกาศนยบตร

### เบบระกาศนยบดร

Document successfully created: Document successfully merged; PDF created: ‼Error **Sending Emails:** Service invoked too many times for one day: email.; Run via form trigger as cmulibref@gmail.com; Timestamp: Aug 11 2023 4:35 AM

Document successfully created; Document successfully merged; PDF created; !!Error **Sending Emails:** Service invoked too many times for one day: email.; Run via form trigger as cmulibref@gmail.com; Timestamp: Aug 11 2023 4:37 AM

# **too many times for one day: email.**

งานโปรแกรมพื้น ัน โปรแกรม oft Office

 $\mathbf{u}$ 

# **แสดงว่าใบประกาศไม่ได้ส่งทางอีเมล**

![](_page_53_Picture_6.jpeg)

54

# **สร้างฟอร์มพร้อมส่งไฟล์ PDF เข้าอีเมล ง่าย ๆ ด้วย Google Forms**

![](_page_54_Picture_0.jpeg)

# **แบบประเมินความพึงพอใจ**

![](_page_54_Picture_3.jpeg)

### **<https://cmu.to/AUTOCRAT>** 55